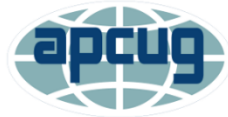

## **Q&A What's new with Windows 10 2004 Spring Feature Update Session 3, File Explorer Bill James, APCUG Advisor, Region 8; Member, Speakers Bureau; VP, Computer Club of Oklahoma City**

**SharonP:** I wanted to download the Honey program but got a message - something like installing this program permits it to make changes to this computer Is that an issue? **Answer:** This is not an issue. The Honey App is legitimate software. But like all programs or apps you elect to install to your computer, it is subject to the scrutiny of the User Account Control (UAC). The UAC was implemented with the introduction of Windows Vista. It has been a part of all Windows operating systems ever since. Its purpose is to alert the user to approve any downloads to your computer. The UAC functions with the default settings and you can control how it functions by going to User Account Settings in the Windows Control Panel. The UAC function has not been moved to the Windows 10 Settings App at this time and remains largely hidden from the user.

## **PaulH:** Are OneDrive files and folders encrypted?

**Answer:** The simple answer is Yes and No, A more detailed answer according to Microsoft on how OneDrive files/folders are protected and encrypted: When data transits into the service from clients, and between datacenters, it's protected using transport layer security (TLS) encryption. Microsoft only permit secure access. They don't allow authenticated connections over HTTP, but instead redirect to HTTPS. OneDrive says that its apps use **256-bit encryption** when syncing files. That is, if you are uploading a file to OneDrive, a secure connection is established. However, there is no encryption after the files are uploaded and it has a reason. If you are using OneDrive as a remote storage for yourself only, encryption is ok. But if you use OneDrive for collaboration, it will be hard for others to find a program that is able to decrypt the files properly. Hence files on OneDrive are not encrypted by the company. If you encrypt them, do it for your own usage. If you wish to use OneDrive for collaboration and realtime file sharing, encryption will be a hurdle big enough for others to give up. You can encrypt files and folders before uploading, but both parties will have to have software to decrypt the files.

Protection of datacenters is controlled. Only a limited number of essential personnel can gain access to datacenters. Their identities are verified with multiple factors of authentication including smart cards and biometrics. There are on-premises security officers, motion sensors, and video surveillance. Intrusion detection alerts monitor anomalous activity. Each file is encrypted at rest with a unique AES256 key. These unique keys are encrypted with a set of master keys that are stored in Azure Key Vault.

**BobG:** I have an external USB Drive that's not showing up in File Manager. It shows in Device Manager but not in File Explorer. I've tested it on a different computer without a problem.

**Answer from Carol Picard:** If it shows in Device Manager, he can assign a drive letter in Device Manager

**MayM:** Why would you want to copy path?

**Answer:** You may need to know the full path to a file or directory, Copy as path is useful when the user wants to know the full path or actual location of a file, folder, or program which located deep inside a tree of directories or network file share.

**Thomas McA**: Select View & then Options, under Folder Options: what is the difference between thumbnails & Icons?

**Answer:** Being able to group files by name and ascending order is not new to recent versions of Windows. It became more assessable with the introduction of the ribbon in File Explorer and the View tab. The View tab just adds an option on how the user wishes to view their files. Having the thumbnails are good for viewing photos where an icon is better suited for text files and represents the program type of the file. A Word file will show the Word icon. Each option is customizable to each folder and those changes are not global.

OneDrive works like any storage device You can copy, create and move folders and save files.

**JohnS:** Two questions: 1) What happens when one clicks on the heading, such as Date Modified, in Details View?

2) What columns can be added via Add columns in View tab?

**Answers:** 1) Sorts by Date Modified

2) View > Click Add Columns > drop down menu of what you can add

**JohnS:** Can a folder be dragged into the managed folder backup? **Answer:** Controlled folder access is managed by the Group Policy Management Editor. Double click to configure controlled folder access to enable it. The default is disable which allows all apps to make changes to files in protected folders.

**RogerM**: There is a setting (maybe Registry) to allow default save file to OneDrive. Can't remember how, but I work that way.

**Answer:** Office 365 is set up to save files to One Drive by default. You can select a different save location within the app.

File > More > Options > Save > Default Local File Location.

**J.J.** - Would it be easier to just drag and drop a file to another folded to either copy of move?

**Answer**: Drag and drop is always an option, however learning to use the ribbon file to copy or move a file IMOP is the easier and safer way to do such a task.

**CarolP:** Instead of dragging and dropping a folder to add it to quick access you can either right click on file/folder you want to show in Quick access and click Pin to Quick Access or, click on File/Folder from the Home tab in File Explorer Pin to Quick Access shows in the toolbar